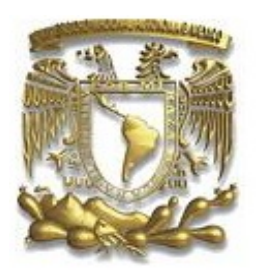

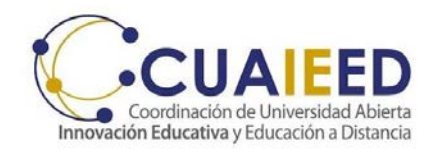

### Universidad Nacional Autónoma de México Secretaría General Coordinación de Universidad Abierta, Innovación Educativa y Educación a Distancia

# <span id="page-0-0"></span>**MANUAL DE APLICACIÓN**

Exámenes para el diagnóstico de conocimientos de los alumnos que ingresan al nivel licenciatura a la UNAM generación 2024

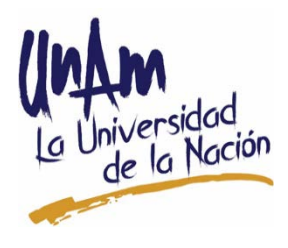

*Aplicación en línea 2024*

#### *MANUAL DE APLICACIÓN DE LOS EXÁMENES PARA EL DIAGNÓSTICO DE CONOCIMIENTOS DE LOS ALUMNOS QUE INGRESAN AL NIVEL LICENCIATURA 2023*

Coordinación de Universidad Abierta, Innovación Educativa y Educación a Distancia Dr. Melchor Sánchez Mendiola

Director de Evaluación Educativa Dr. Adrián Martínez González

Subdirector de Evaluación de Bachillerato y Licenciatura Lic. Enrique Buzo Casanova

Coordinación de Examen Lic. Katyna Goytia Rodríguez

Jefe de la Unidad de Sistemas para la Evaluación Educativa Ing. Milton Arturo García Lima

Coordinación de Análisis de Resultados de Evaluación Educativa Act. Manuel García Minjares

# **ÍNDICE**

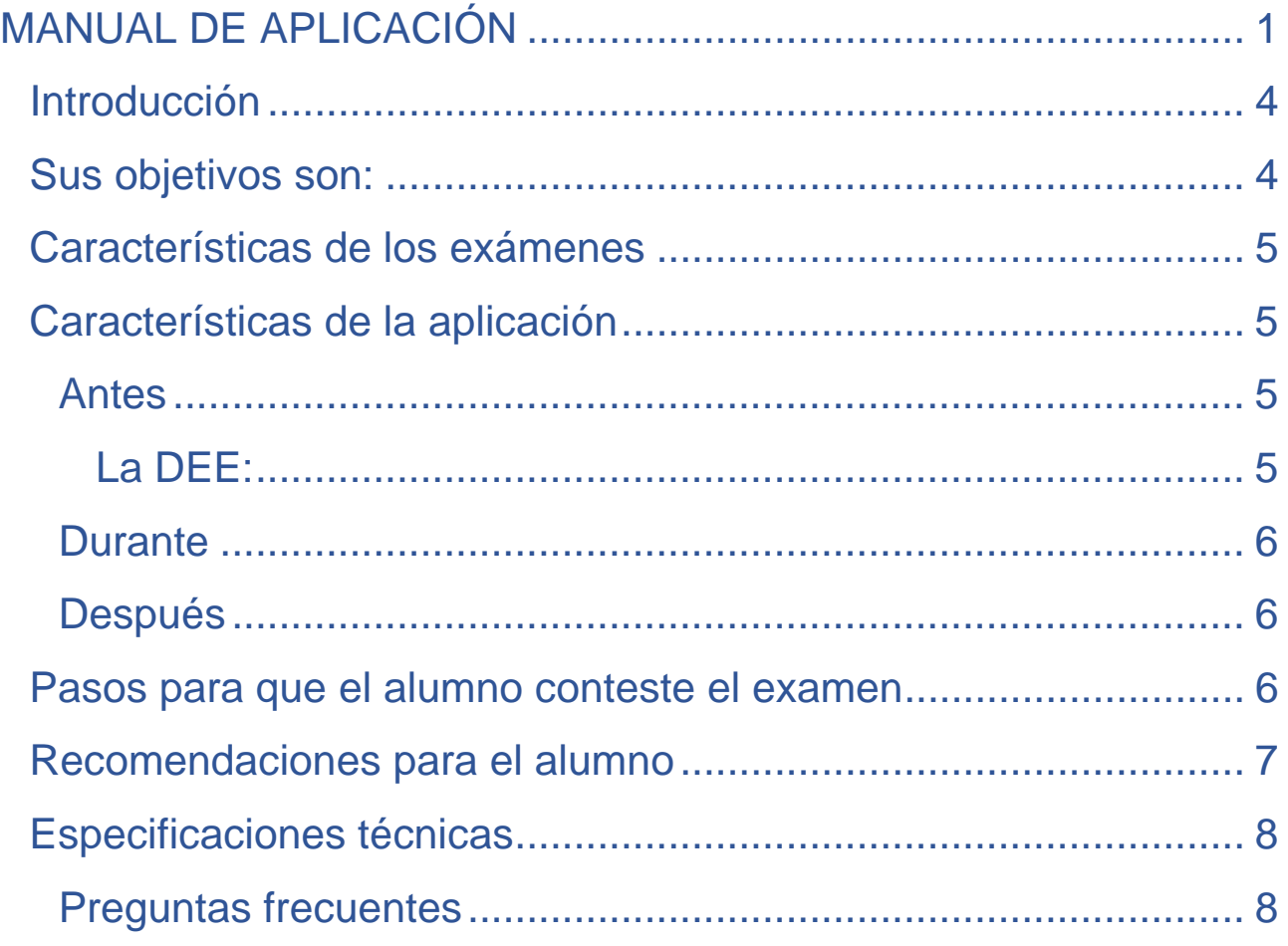

## <span id="page-3-0"></span>**Introducción**

*Los Exámenes para el diagnóstico de conocimientos de los alumnos que ingresan al nivel de licenciatura en la Universidad Nacional Autónoma de México* **constituyen una estrategia de las líneas rectoras establecidas en el Plan de Desarrollo Institucional 2015- 2022, en el que se estipula que la mejora de la educación universitaria debe ser una tarea permanente, sin interrupciones y como una condición ineludible para trasmitir y generar saberes con la calidad característica de la universidad.**

**El presente manual tiene como objetivo proporcionar la información necesaria a los participantes en el proceso de aplicación de los exámenes en línea para el diagnóstico de conocimientos de los alumnos que ingresan a la licenciatura de la UNAM 2024, a fin de que éste se lleve a cabo en forma óptima y los resultados de la evaluación sean completos, oportunos y confiables.**

**La Universidad Nacional Autónoma de México (UNAM) a través de la Coordinación de Universidad Abierta Innovación Educativa y Educación a Distancia (CUAIEED) ha diseñado una estrategia para respetar los lineamientos de seguridad sanitaria como respuesta inmediata al protocolo de distanciamiento social implementado a nivel mundial por la pandemia producida por el** *COVID-19,* **aún con la declaratoria de finalizada esta.**

## <span id="page-3-1"></span>**Sus objetivos son:**

**A) conocer el grado de preparación de los alumnos cuando inician los estudios de licenciatura para fundamentar acciones de nivelación,**

**B) identificar los conocimientos y habilidades con menor desempeño con el fin de derivar acciones de apoyo para mejorar la preparación y el desempeño de los estudiantes en los primeros semestres de su preparación universitaria y** 

**C) aportar información al bachillerato y a las licenciaturas para la revisión de sus planes y programas de estudio***.*

**Los resultados que obtengan los alumnos en los exámenes de ninguna manera afectarán su historial académico.**

# <span id="page-4-0"></span>**Características de los exámenes**

*Los Exámenes para el diagnóstico de conocimientos…2024* **continuarán aplicándose en línea, al igual que en su anterior formato presencial, se integran de dos exámenes, uno por área de conocimiento en las que están clasificados los programas de licenciatura que ofrece la UNAM; Físico Matemáticas y de las Ingenierías (FMI), Ciencias Biológicas Químicas y de la Salud (CBQS), Ciencias Sociales (CS) y Humanidades y de las Artes, (HA) y otro de Español–Inglés, todos con la misma estructura, para garantizar equidad en la evaluación, cada uno formado por 120 preguntas con cuatro opciones de respuesta. Los exámenes incluyen reactivos que evalúan los temas y aprendizaje esperados que son comunes a los programas del bachillerato y los específicos de las áreas de conocimientos arriba mencionadas.** 

**Comisiones integradas por maestros expertos de cada asignatura del Colegio Nacional de Ciencias y Humanidades, de la Escuela Nacional Preparatoria y de las Facultades de la UNAM elaboraron las preguntas para los exámenes con la asesoría y monitoreo del personal de la Subdirección de Exámenes de Bachillerato y Licenciatura (SEByL) de la Dirección de Evaluación Educativa (DEE) pertenecientes a la (CUAIEED).** 

## <span id="page-4-1"></span>**Características de la aplicación**

#### <span id="page-4-3"></span><span id="page-4-2"></span>**Antes**

**La DEE:**

- **Elabora los exámenes.**
- **Contacta a las entidades académicas para acordar fechas y horarios de aplicación.**
- **Capacita a las entidades académicas.**
- **La DGAE entrega la base de datos a la CUAIEED con la información de los sustentantes: nombre, fecha de nacimiento, plantel de adscripción y número de cuenta.**
- **Cada Facultad, Escuela, Centro e Instituto:**
- **Determina el medio por cual informará a los alumnos fechas y horarios de acceso al examen, así como las características del equipo de cómputo con el que deberán de contar para realizarlo.**
- **Nombra un enlace técnico para resolver las dudas de los alumnos al momento de realizar el examen y en caso necesario hacerlas llegar a la CUAIEED.**
- **Dan a conocer las condiciones de ética y confidencialidad que deben cumplir los sustentantes durante el examen, así como las recomendaciones para el alumno que se citan en este manual.**

#### <span id="page-5-0"></span>**Durante**

- **La DEE realizará el monitoreo en tiempo real la aplicación del examen y dará soporte a las sedes en caso de ser necesario.**
- **El acceso al sistema se cierra una vez que concluye el tiempo indicado para la aplicación del examen (tres horas).**
- **El tiempo efectivo del examen comienza a partir de que se contesta la primera pregunta.**

#### <span id="page-5-1"></span>**Después**

- **La SEByL:**
- **Prepara las bases de datos del examen para realizar el análisis estadístico correspondiente para su calificación y la emisión de resultados.**
- **Publica los resultados de los exámenes para los estudiantes en una página ex profeso para los alumnos, los cuales ingresarán con su número de cuenta y fecha de nacimiento, para la consulta de los mismos**
- **Elabora un informe para cada Facultad, Escuela, Centro e Instituto, por carrera el cual será entregado al director correspondiente.**
- **Realiza una publicación con los resultados los cuales se difundirá a través del portal de la dependencia.**

### <span id="page-5-2"></span>**Pasos para que el alumno conteste el examen**

- **Ingresar a la liga:** [www.examendiagnostico.unam.mx](http://www.examendiagnostico.unam.mx/)
- **Pulsar el botón de Ingresar al sistema en la pantalla de la plataforma.**
- **Escribir su número de cuenta, su fecha de nacimiento en el formato día (XX), mes (XX) año (XXXX), seleccionar las imágenes que te solicite el sistema y pulsar el botón de ingresar.**
- **Contestar la encuesta y pulsar el botón de enviar y continuar.**
- **Copiar el código que aparecerá en pantalla, esto es indispensable para retomar el examen en caso de que lo suspenda, por un corte eléctrico o de internet o causas ajenas a él.**
- **Aceptar los términos de monitoreo del examen y pulsar siguiente.**
- **Leer las instrucciones del examen y pulsar el botón de continuar.**
- **Comenzar a contestar los exámenes. El primer examen que contestará es el de conocimientos de su área de estudio.**
- **Elegir la respuesta que considere correcta y pulsar siguiente para avanzar. Sus respuestas se graban de forma automática. Si tiene alguna duda, pulsa la opción para verificar posteriormente, así podrá cambiar su respuesta más adelante si así lo decide.**
- **Revisar la(s) o las pregunta(s) pendientes y actualizar.**
- **Pulsar el botón Finalizar examen.**
- **Sí decide responder el examen de Español-Inglés un día diferente, podrá hacerlo siguiendo los pasos descritos anteriormente.**

### <span id="page-6-0"></span>**Recomendaciones para el alumno**

- **Verificar que el equipo de cómputo cuenta con las características recomendadas por la facultad, escuela, centro e instituto de estudio y la CUAIEED.**
- **Tener a la mano las claves de acceso (número de cuenta y fecha de nacimiento) previamente proporcionadas por su plantel.**
- **Ingresar al sistema los días y horarios establecidos por su plantel.**
- **Procurar estar solo en la habitación donde responderá el examen y evitar el uso de otros dispositivos electrónicos.**
- **Leer con detenimiento las instrucciones del examen.**
- **Anotar el código de desbloqueo que se genera al inicio del examen, el cual le servirá para reingresar a la plataforma en caso de ser necesario.**
- **Tener a la mano una hoja y lápiz para poder realizar operaciones matemáticas.**
- **Evitar realizar actividades fuera de la pantalla del examen, ya que no está permitido y es monitoreado.**

### <span id="page-7-0"></span>**Especificaciones técnicas**

- **Contar con un equipo de cómputo y conexión a internet.**
- **Tener acceso a cualquiera de los siguientes navegadores Google Chrome y Mozilla Firefox.**

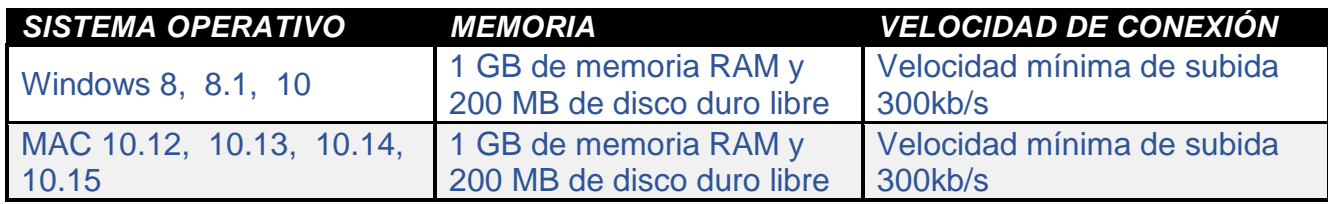

#### <span id="page-7-1"></span>**Preguntas frecuentes**

- **¿Cuál es la duración del examen?**
- **El tiempo máximo para contestar cada uno de los exámenes es de 3 horas. En caso de que el sustentante se conecte después de la hora asignada solo contara con el tiempo restante para responder (no hay tiempo de compensación).**
- **¿Cómo debo ingresar la fecha de nacimiento?**
- **Se deben digitar dos números para día, mes y los cuatro dígitos de año, por ejemplo, si nació el 4 de febrero de 1989 debe escribir 04021989**
- **¿Qué pasa si se pierde la conexión o se va la luz?**
- **En caso de fallo del sistema o que el sustentante tenga un inconveniente cuenta con un código de desbloqueo único para su reingreso, de esta manera puede retomar su examen a partir de la última pregunta contestada.**
- **¿Qué puedo hacer si olvido anotar mi código o lo pierdo?**
- **El alumno debe contactar al enlace técnico de su plantel para pedir su reposición y pueda continuar contestando el examen**
- **¿Qué pasa si no contesto una pregunta?**
- **Al finalizar el examen se presenta un listado por asignatura con el número de las preguntas, en azul las que ya fueron contestadas, en verde las que el alumno marco como pendiente y en rojo las que faltaron por contestar.**
- **El alumno podrá dar pulsar en el número de la pregunta a la que desee regresar, ya sea para contestarla o cambiar su respuesta; después de contestar o modificarla, de manera automática el sistema lo regresa a la pantalla del listado.**
- **En caso de fallo del sistema o que el sustentante tenga un inconveniente cuenta con un código de desbloqueo único para su reingreso, de esta manera puede retomar su examen a partir de la última pregunta contestada.**
- **¿Qué puedo hacer si olvido anotar mi código o lo pierdo?**
- **El alumno debe contactar al enlace técnico de su plantel para pedir su reposición y pueda continuar contestando el examen**
- **¿Qué pasa si no contesto una pregunta?**
- **Al finalizar el examen se presenta un listado por asignatura con el número de las preguntas,** *en azul* **las que ya fueron contestadas,** *en verde* **las que el alumno marco como pendiente y** *en rojo* **las que faltaron por contestar.**
- **El alumno podrá dar pulsar en el número de la pregunta a la que desee regresar, ya sea para contestarla o cambiar su respuesta; después de contestar o modificarla, de manera automática el sistema lo regresa a la pantalla del listado.**
- **Soporte técnico:** [soporte\\_examenes@cuaieed.unam.mx](#page-7-1)

**Formato para reportar incidencias en los exámenes.**

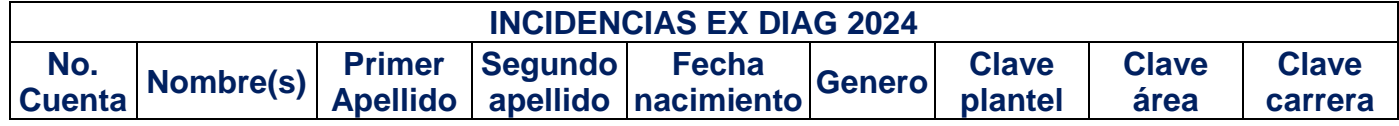